# **ТОГТВОРТОЙ ХӨГЖЛИЙН БОЛОВСРОЛЫН СУРГАЛТЫН МОДУЛЬ ХӨТӨЛБӨРИЙН ЦАХИМ ХИЧЭЭЛ АШИГЛАХ ГАРЫН АВЛАГА**

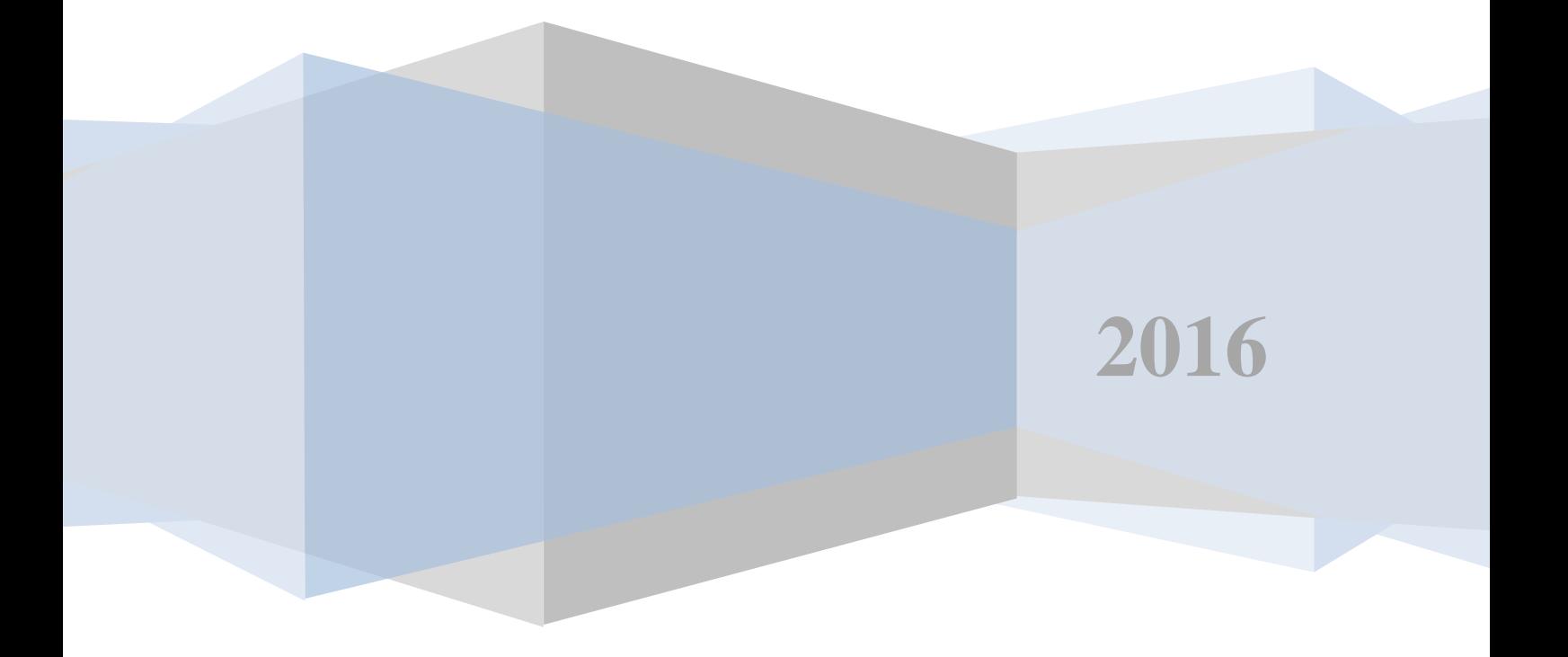

## **АГУУЛГА**

<span id="page-1-0"></span>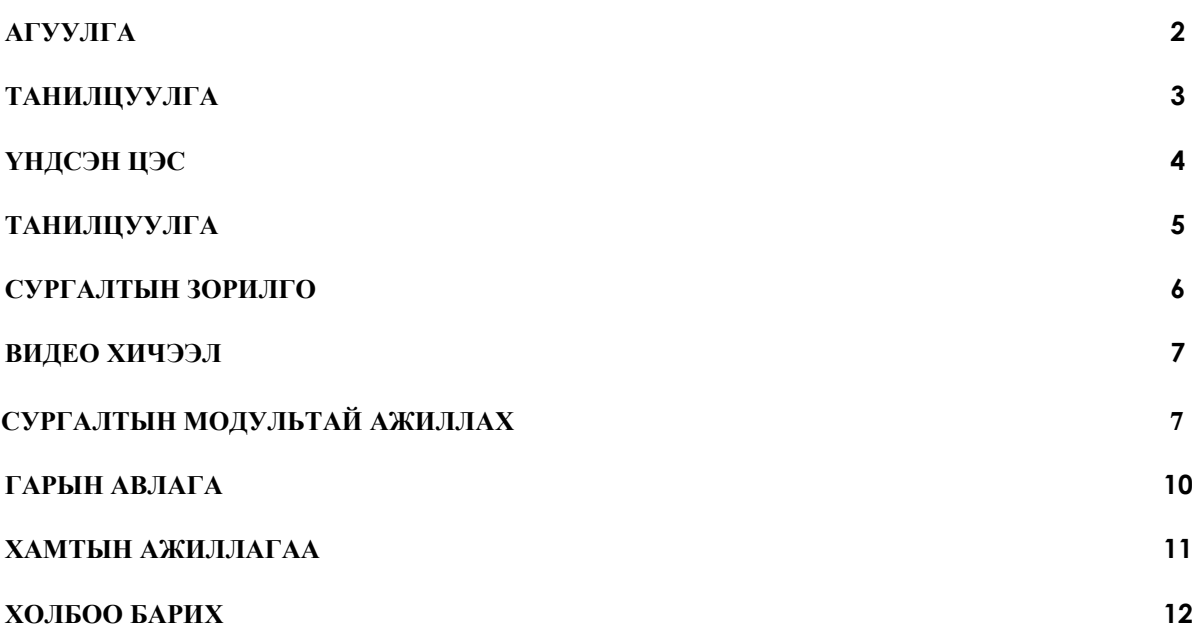

#### <span id="page-2-0"></span> **ТАНИЛЦУУЛГА**

Энэхүү гарын авлагыг Тогтвортой хөгжлийн боловсролын сургалтын модуль хөтөлбөрийн цахим хичээлийг ашиглах суралцагч, хэрэглэгчдэд зориулан боловсруулав.

Швейцарын Хөгжлийн Агентлагийн санхүүжилтээр БОАЖЯ, БСШУCЯ-наас хамтран хэрэгжүүлж буй "Тогтвортой хөгжлийн боловсрол" төслийн захиалгаар Насан туршийн боловсролын үндэсний төвөөс энэхүү сургалтын модулийн хэвлэмэл хэлбэрийг боловсруулсан болно. Модуль нь тогтвортой хөгжил, ногоон хөгжил, тогтвортой хөгжлийн боловсролын талаарх мэдээлэл, мэдлэг, үзэл санааг олон нийт, шийдвэр гаргагч, байгаль орчны мэргэжилтэн, сургуулийн өмнөх боловсролын багш, арга зүйчдэд хүргэхэд зориулагдсан.

**Зорилго**: Орон нутгийн түвшинд ТХ/НХ /ТХБ талаарх мэдлэг, ойлголт, чадвар бүхий сургагч багш бэлтгэх, улмаар насан туршийн боловсролоор дамжуулан бүх нийтэд түгээн дэлгэрүүлэх, үндэсний чадавхыг дээшлүүлэх

**Үр дүн:** ТХБ-ын энэхүү сургалтын модулийг судалснаар сургагч багш нарын ТХ/ НХ /ТХБ боловсролын талаарх мэдлэг ойлголт нэмэгдсэн байна.

### **Тогтвортой хөгжлийн боловсролын сургалтын модуль хөтөлбөрийн цахим хичээл**

<http://www.ncle.mn/esd/>

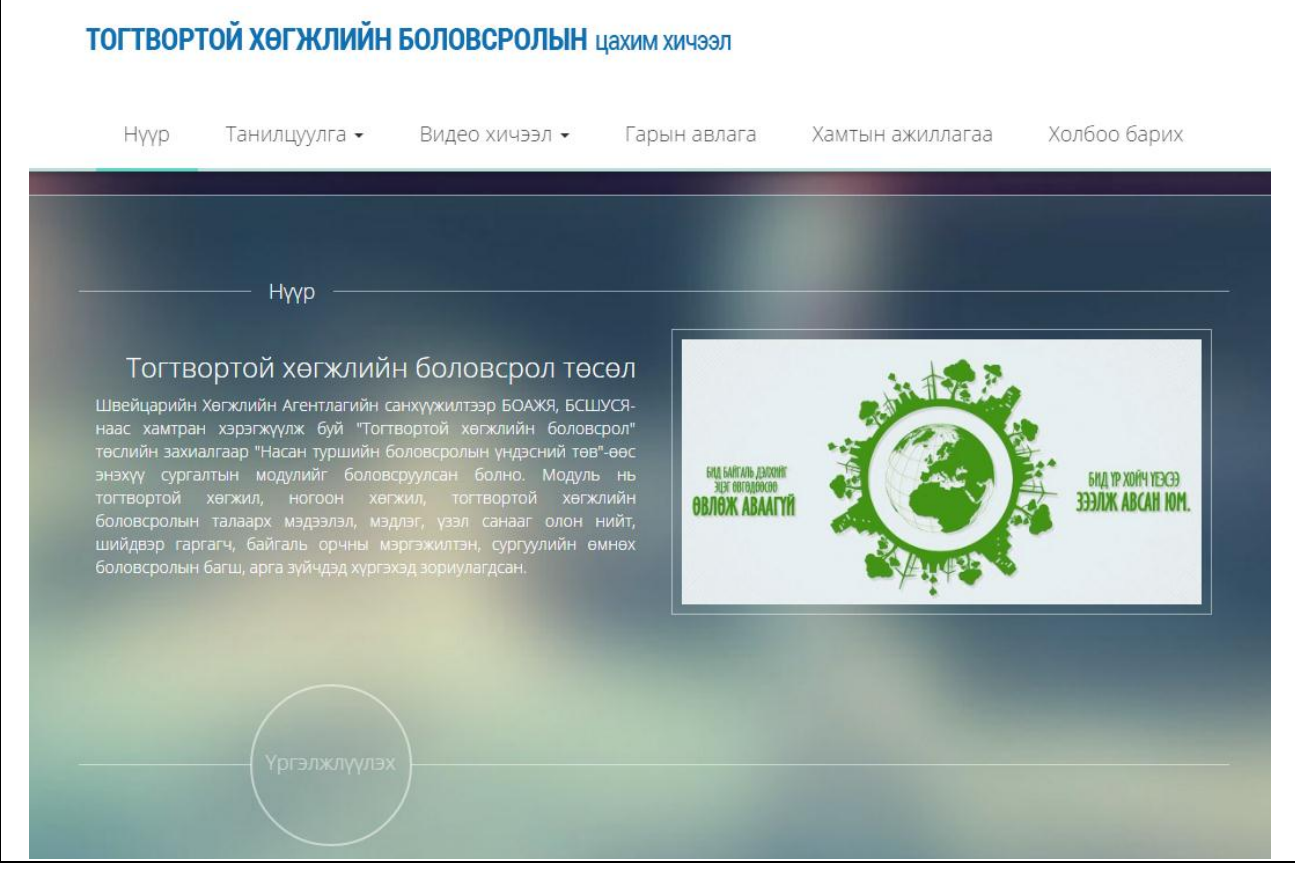

*Зураг 1. Тогтвортой хөгжлийн боловсролын сургалтын модуль хөтөлбөрийн цахим хичээлийн нүүр хуудас*

## <span id="page-3-0"></span> **ҮНДСЭН ЦЭС**

Энэхүү цахим хичээлийн вебийн толгойн хэсэгт доорх агуулгын холбоосууд бүхий үндсэн цэс (Зураг 2) байрлана.

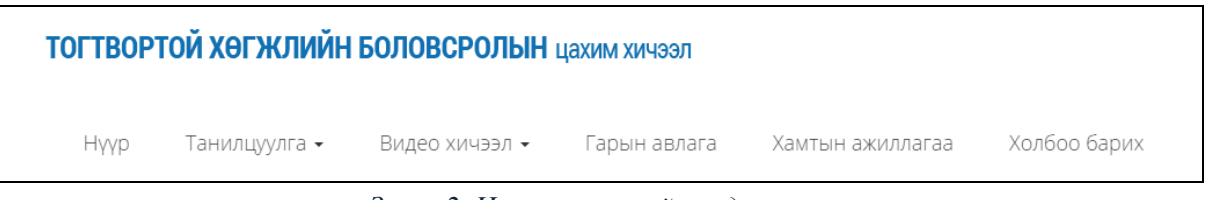

*Зураг 2. Цахим хичээлийн үндсэн цэс*

#### Үндсэн цэсний командуудын тайлбар

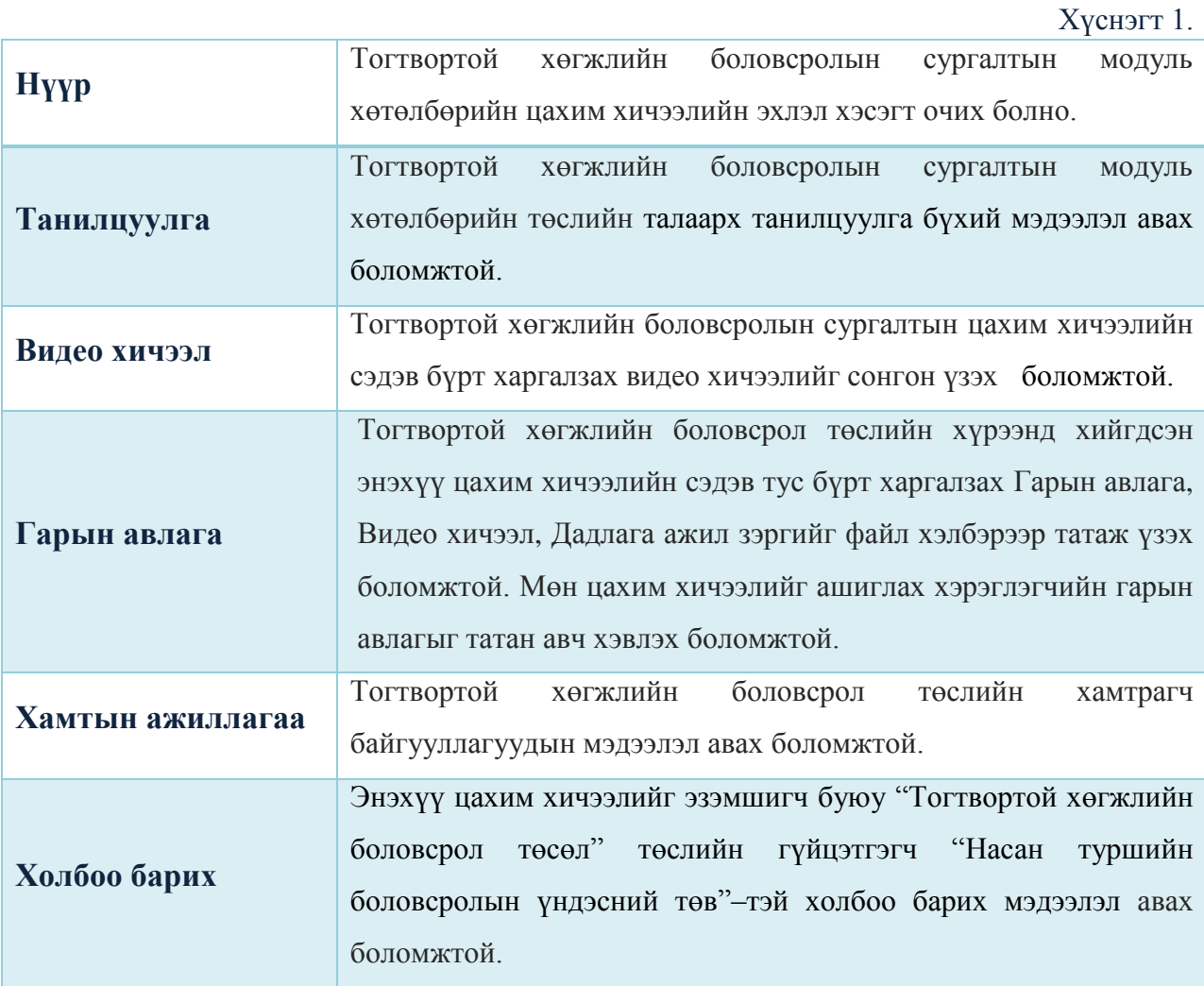

#### <span id="page-4-0"></span> **ТАНИЛЦУУЛГА**

Тогтвортой хөгжлийн боловсрол төслийн талаарх танилцуулга бүхий мэдээлэл авах боломжтой хуудас (Зураг 3).

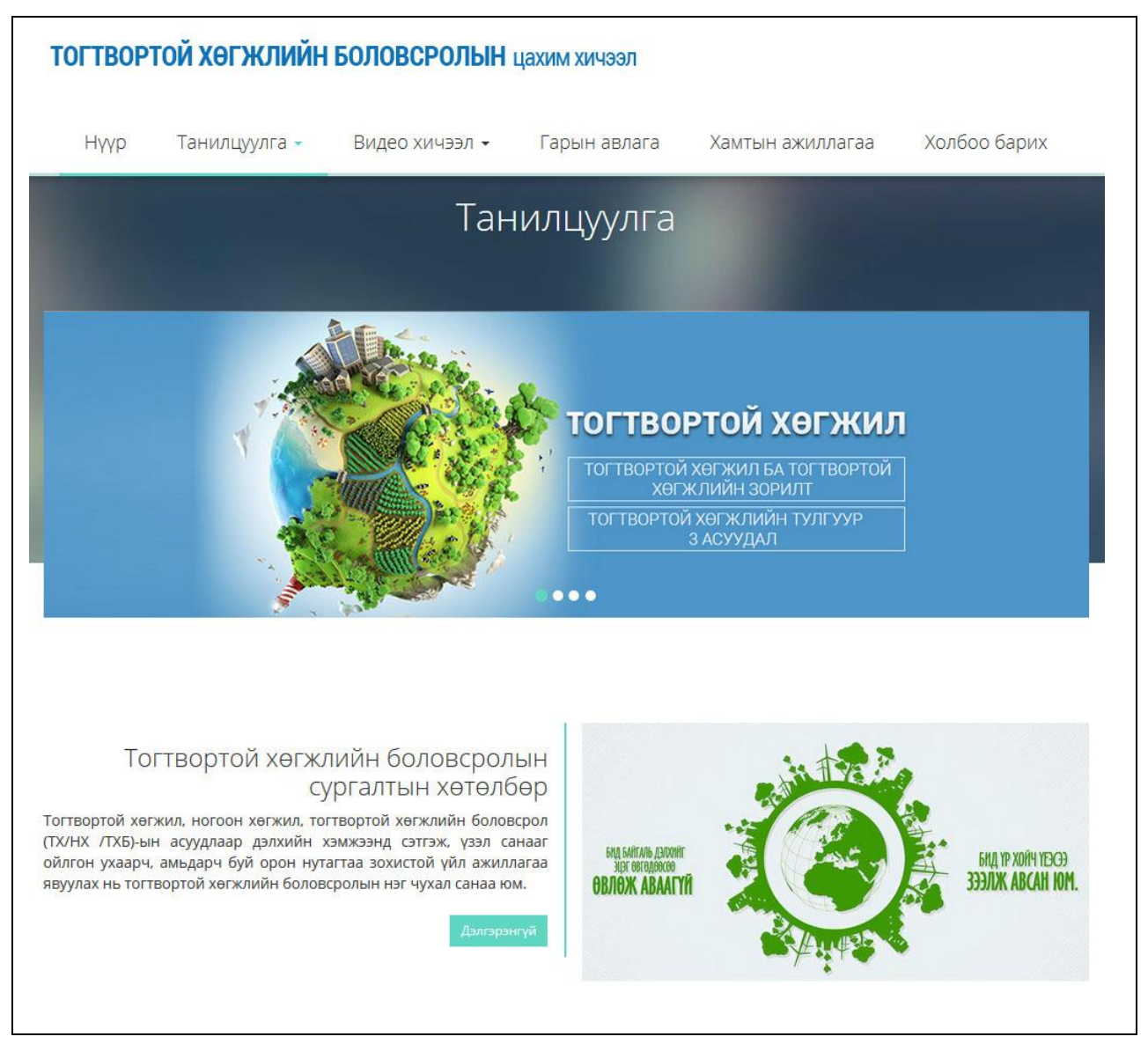

*Зураг 3. Танилцуулга хуудас*

Тогтвортой хөгжлийн боловсрол төслийн танилцуулга, хэрэгцээ үндэслэл, сургалтын зорилго зэргийг эндээс (Зураг 4) харах боломжтой.

| <b>Hyyp</b> | Танилцуулга -       | Видео хичээл • | Гарын авлага | Хамтын ажиллагаа | Холбоо барих |
|-------------|---------------------|----------------|--------------|------------------|--------------|
|             | Төслийн танилцуулга |                |              |                  |              |
|             | Хэрэгцээ үндэслэл   |                |              |                  |              |
|             | Сургалтын зорилго   |                |              |                  |              |

Зураг 4. Танилцуулга цэсний агуулга

### <span id="page-5-0"></span> **СУРГАЛТЫН ЗОРИЛГО**

Тогтвортой хөгжлийн боловсрол төслийн хүрээнд хийгдсэн сургалтын зорилго, үр дүнгийн талаарх мэдээлэл авах боломжтой (Зураг 5).

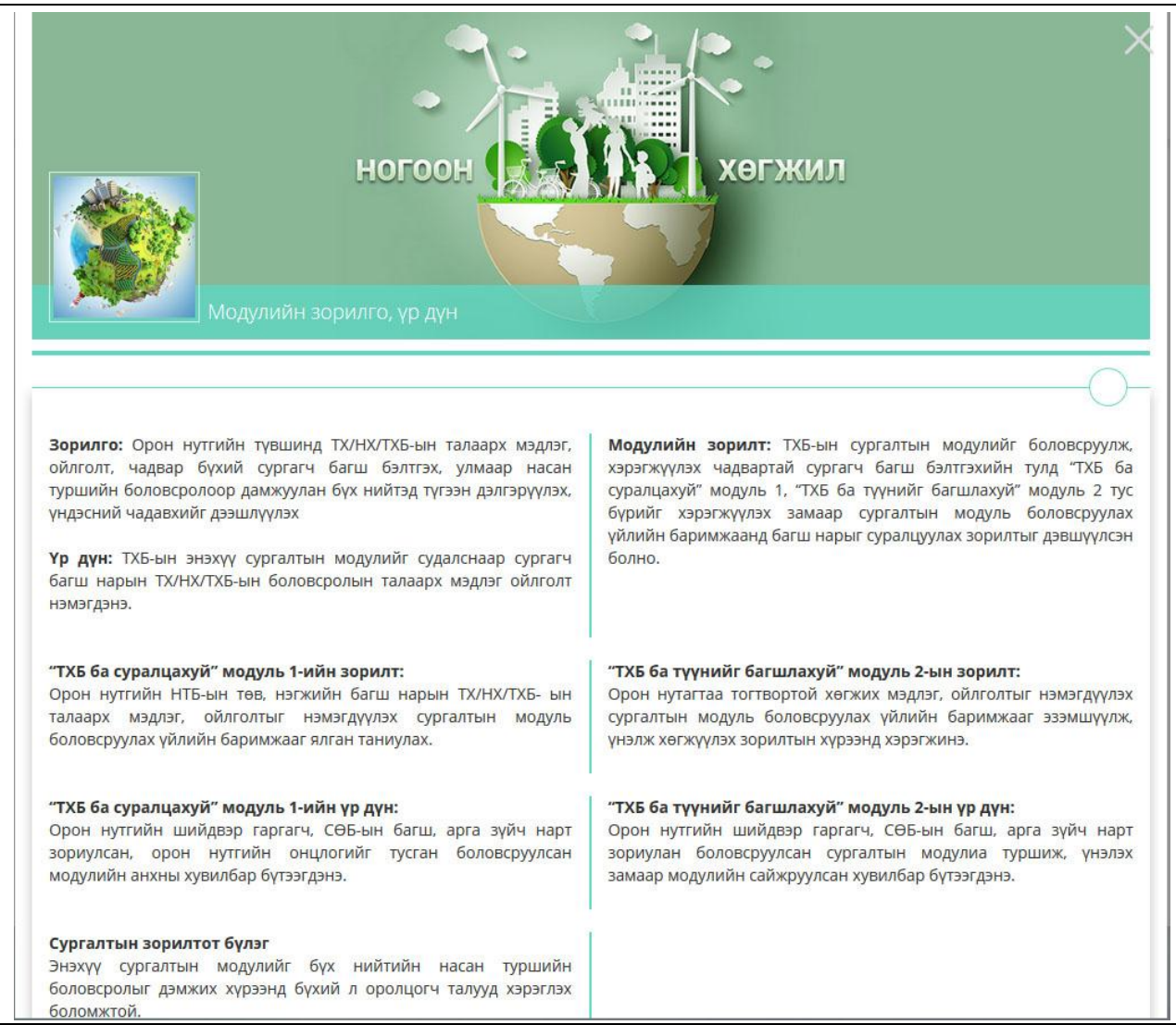

*Зураг 5. Танилцуулга цэсний сургалтын зорилго командаар нээгдэх хуудас*

#### <span id="page-6-0"></span> **ВИДЕО ХИЧЭЭЛ**

Тогтвортой хөгжлийн боловсролын сургалтын модуль хөтөлбөр цахим хичээлийн видео агуулгыг эндээс сонгож судална. Видео хичээлийг хэдэн ч удаа үзэх боломжтойгоороо танхимын сургалтаар судлах лекцийн хичээлээс давуу юм.

Видео хичээл цэснээс дараах бүлэг сэдвүүд бүхий цахим хичээлүүдтэй холбогдох боломжтой.

- Тогтвортой хөгжил, ногоон хөгжил
	- o Экологийн ул мөр
	- o Тогтвортой хөгжил
	- o Ногоон хөгжил
- Тогтвортой хөгжлийн боловсрол ба суралцахуй
- Уур амьсгалын өөрчлөлт, түүнд дасан зохицох нь
- Биологийн олон янз байдал, түүнийг хамгаалах нь
- Гамшгийн эрсдэл, түүнийг бууруулах нь
- Тогтвортой хөгжлийг дэмжсэн хэрэглээ ба үйлдвэрлэл

#### **СУРГАЛТЫН МОДУЛЬТАЙ АЖИЛЛАХ**

<span id="page-6-1"></span>Үндсэн цэсний "Видео хичээл" сонголтоор энэхүү цахим хичээлд багтах модулиудаас өөрийн сонирхсон сэдэвт хамаарах агуулга бүхий сэдвийг сонгоход, тухайн бүлэгт агуулагдах дэд сэдвүүдийн нэрс бүхий цэс гарна, эндээс сонирхсон сэдвээ сонгож цахим хичээлийг эхлүүлнэ. Жишээ нь: "Тогтвортой хөгжил, ногоон хөгжил" гэсэн бүлэг сэдэвт багтах "Экологийн ул мөр" гэсэн дэд сэдвийг сонгоход (Зураг 6) энэхүү сэдэвт харгалзах видео хичээлийг хэрхэн судлах талаар тайлбарлая.

| <b>Hyyp</b> | Ганилцуулга <del>-</del> | Видео хичээл -                                  | Гарын авлага                                       | Хамтын ажиллагаа  | Холбоо барих |
|-------------|--------------------------|-------------------------------------------------|----------------------------------------------------|-------------------|--------------|
|             |                          | Тогтвортой хөгжил, ногоон хөгжил                |                                                    | Экологийн ул мөр  |              |
|             |                          |                                                 | Тогтвортой хөгжлийн боловсрол ба суралцахуй        | Тогтвортой хөгжил |              |
|             |                          | Уур амьсгалын өөрчлөлт, түүнд дасан зохицох нь  |                                                    | Ногоон хөгжил     |              |
|             |                          | Биологийн олон янз байдал, түүнийг хамгаалах нь |                                                    |                   |              |
|             |                          | Гамшгийн эрсдэл, түүнийг бууруулах нь           |                                                    |                   |              |
|             |                          |                                                 | Тогтвортой хөгжлийг дэмжсэн хэрэглээ ба үйлдвэрлэл |                   |              |

*Зураг 6. Видео хичээл цэсэнд багтах дэд сэдвүүдийн жагсаалт*

Видео хичээлийн цэснээс сонгогдсон цахим хичээлүүдийн хуудас дараах бүтэцтэй байх ба цахим хичээлийн тоглуулагч хэрэгсэл бүхий хуудас үндсэн талбарт нээгдэнэ (Зураг 7).

#### **Тогтвортой хөгжлийн боловсрол төсөл**

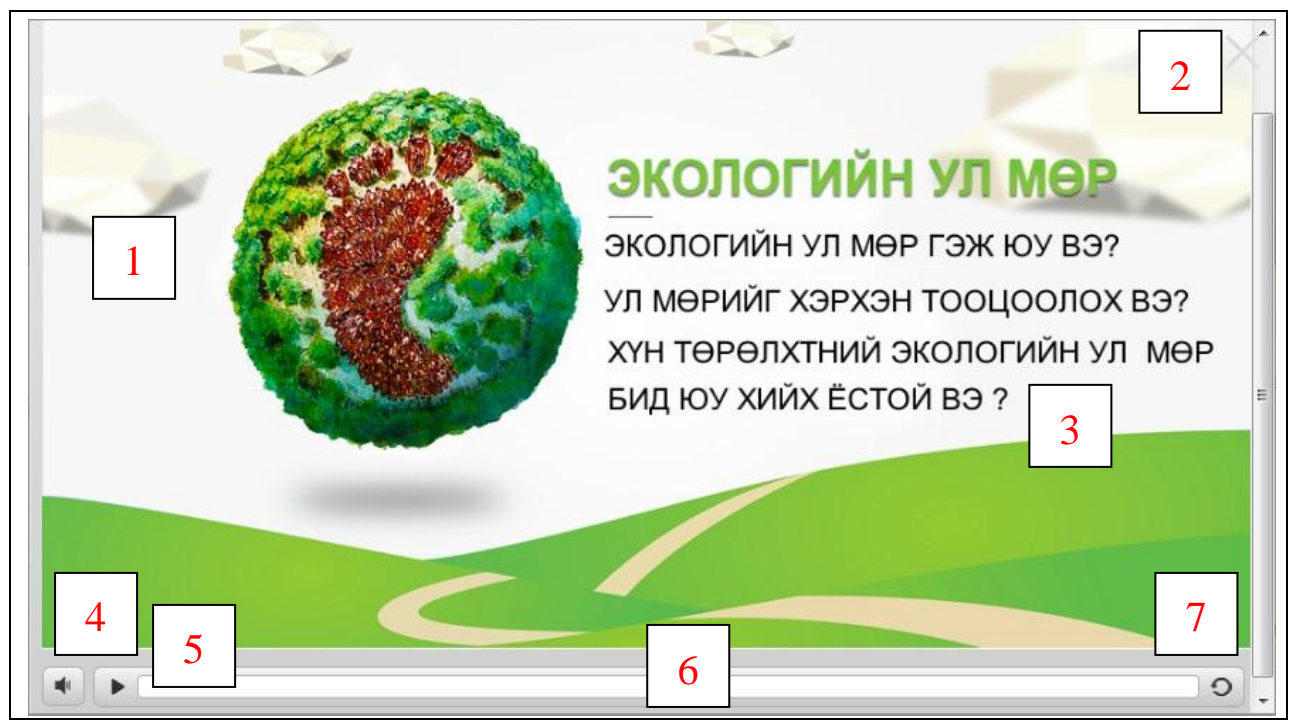

*Зураг 7. Цахим хичээлийн хуудсын бүтэц*

Дээрх цахим хичээлийн тоглуулагч хэрэгсэл бүхий зургийн хувьд тоогоор тэмдэглэсэн даралт, командууд дараах үүрэгтэй.

- 1. Цахим хичээл бүхий агуулга тоглуулагч хэрэгслийн үндсэн мэдээллийн хэсэг;
- 2. Нээгдсэн хичээл бүхий тоглуулагч хуудсыг хаах товчлуур;
- 3. Тухайн сонгосон агуулга бүхий цахим хичээл дээрх холбоосууд, өөрөөр хэлбэл тухайн цахим хичээл дотор багтах дэд сэдвийн нэр ба үүгээр уг сэдэвт хамаарах агуулгын хэсэгт шилжинэ;
- 4. Тухайн хичээлийн дууг хаах, нээх командын даралт;
- 5. Тухайн хичээлийг түр зогсоох, буцааж үргэлжлүүлэх командын даралт;
- 6. Тухайн хичээлийн явцын төлөв, өөрөөр хэлбэл тухайн хичээлийн хэдэн хувийг судлаад байгааг эндээс мэдэх боломжтой;
- 7. Тухайн хичээлийг дахин эхлүүлэх \REFRESH\ командын даралт.

Тухайн сонгосон цахим хичээл дээрх холбоосуудаас (7-р зургийн 3-р команд дээр дарах) сонголт хийгээд тухайн хичээлийн агуулгын хэсэгт шилжинэ. Доорх жишээний хувьд "Экологийн ул мөр гэж юу вэ?" сонголтоор нээгдсэн цахим хичээлийн агуулгын бүтэц (Зураг 8) :

- 1 Цахим хичээлийн агуулга харуулах үндсэн мэдээллийн хэсэг;
- 2 Дараах даралт буюу дараагийн хичээлийн агуулга нээх товчлуур;
- 3 Тухайн хичээлийн үндсэн агуулгын нүүр хуудас руу шилжих даралт;
- 4 Тухайн хичээлийн уншигдаж байгаа агуулгыг текст хэлбэрээр харагдуулах даралт товчлуур.

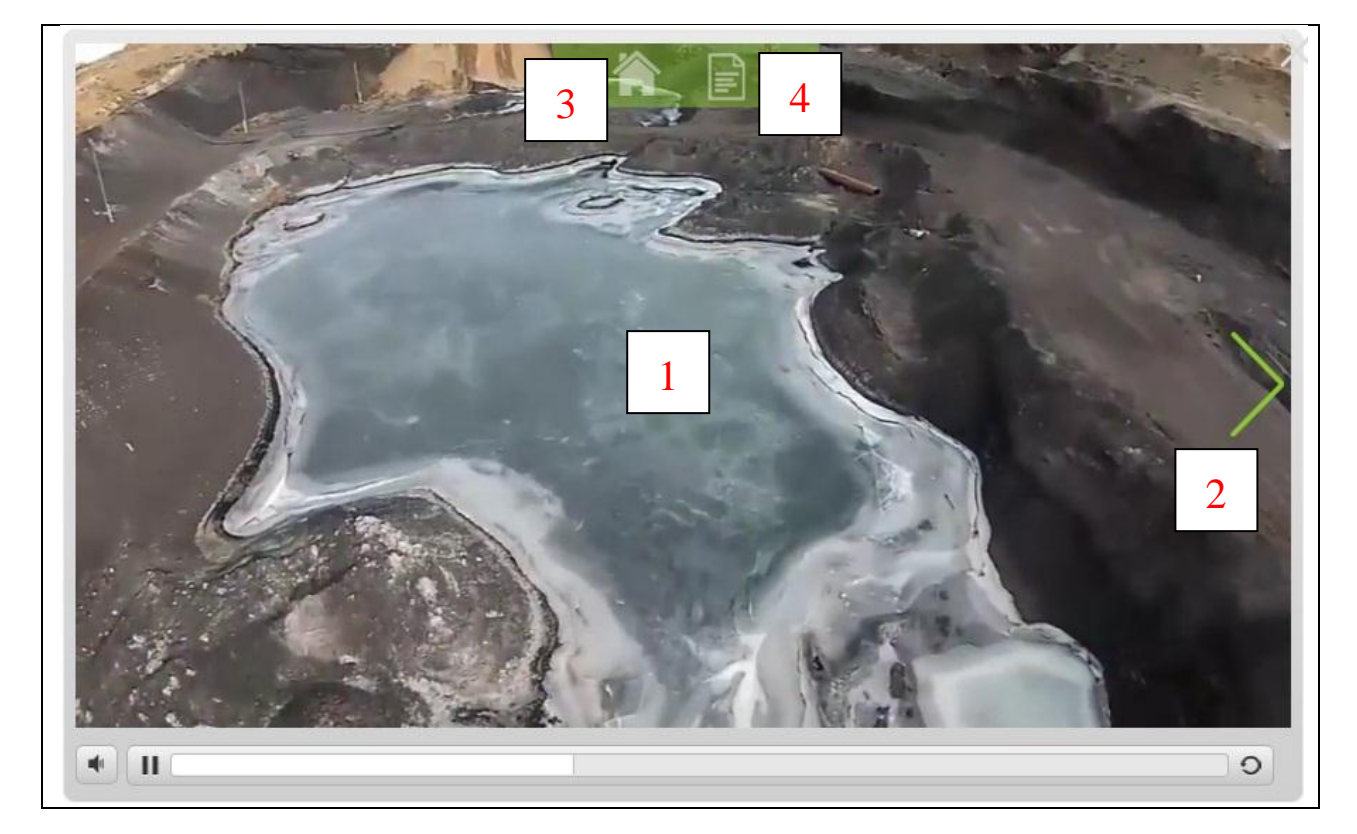

*Зураг 8. Сонгогдсон сэдэвт харгалзах цахим хичээлийн агуулгын бүтэц*

#### <span id="page-9-0"></span> **ГАРЫН АВЛАГА**

Тогтвортой хөгжлийн боловсрол төслийн хүрээнд хийгдсэн энэхүү цахим хичээлийн нийт агуулгыг багтаасан татаж авах боломжтой Гарын авлага, Танилцуулга слайд, Видео хичээл, Дадлага ажлын файлууд. Модуль бүрт багтах дэд модулийн сэдэв бүхэнд харгалзах файлууд бий. Эдгээрийг файл хэлбэрээр татаж үзэх боломжтой (Зураг 9).

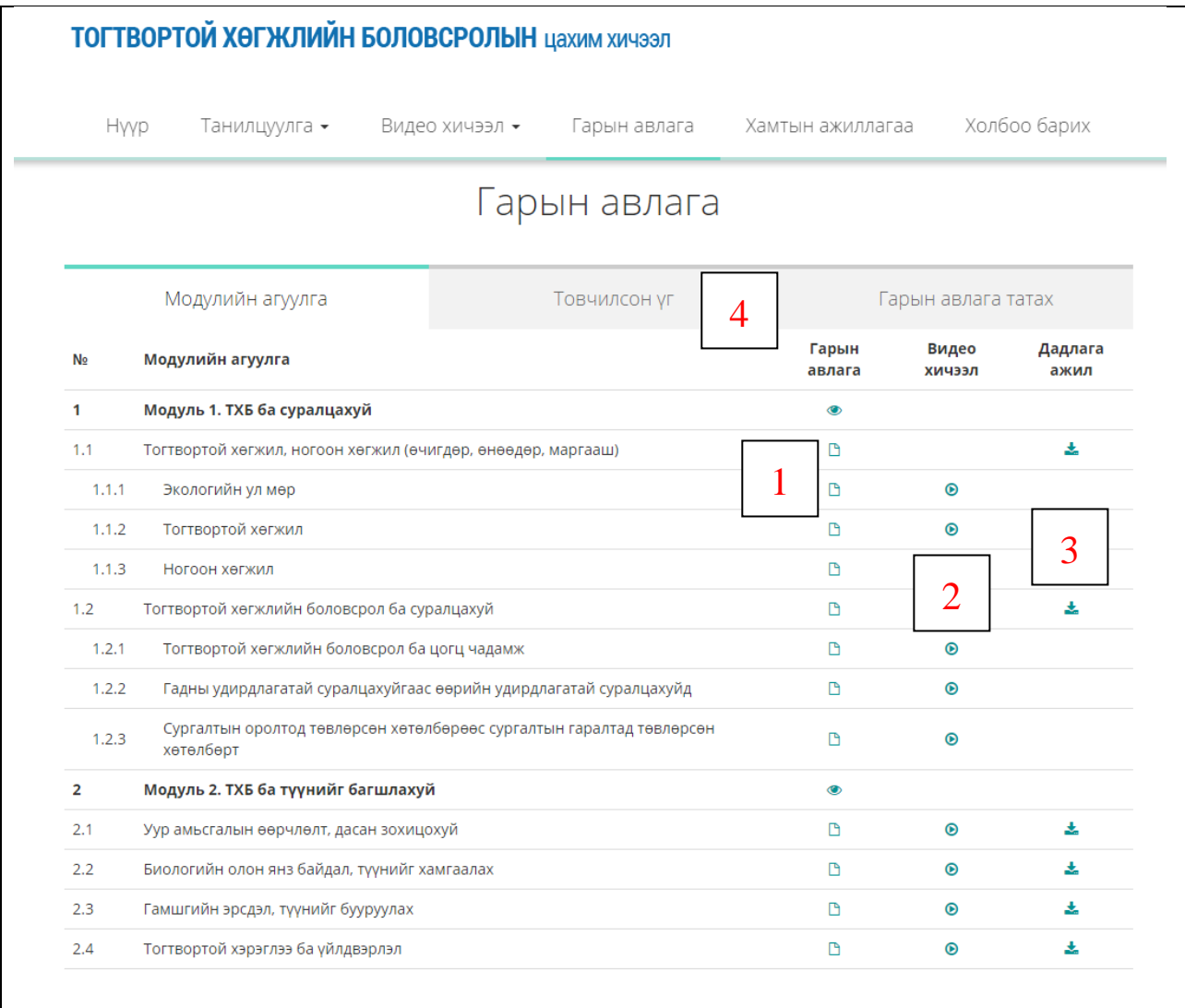

Зураг 9. Цахим хичээлийн бүх агуулга болон дадлага ажлын зааврыг багтаасан гарын авлагын жагсаалт

Дээрх зураг бүхий цахим хичээлийн агуулгыг багтаасан бүх Гарын авлага, Танилцуулга слайд, Видео хичээл, Дадлага ажлын файлуудыг татах холбоосууд:

- $\blacktriangleright$  1 Гарын авлага PDF хэлбэрээр татах холбоос;
- 2 Видео хичээлийг эхлүүлэх/үзэх холбоос;
- 3 Дадлага ажлын заавар PDF файл татах холбоос
- 4 Товчилсон үгийн тайлбар харах хэсэг.

## <span id="page-10-0"></span> **ХАМТЫН АЖИЛЛАГАА**

Тогтвортой хөгжлийн боловсрол төслийн хамтрагч байгууллагуудын мэдээлэл авах боломжтой (Зураг 10).

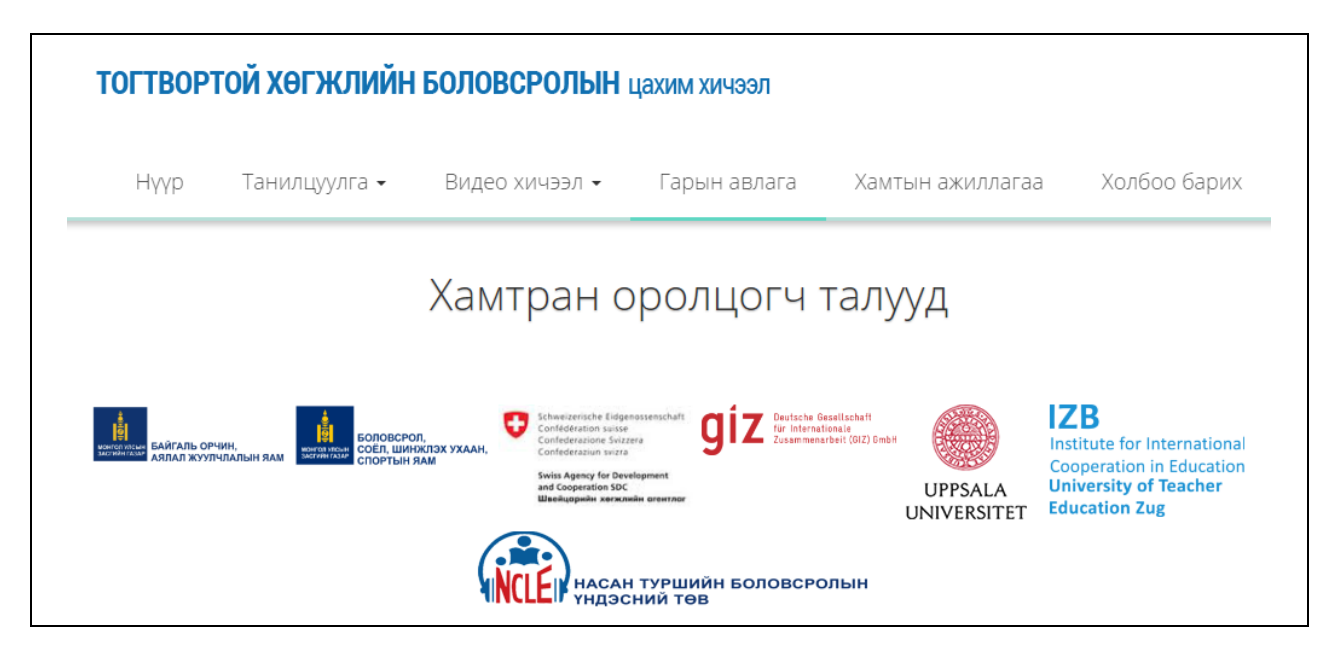

*Зураг 10. Төсөлд хамтран оролцогч байгууллагуудын нэрсийн жагсаалт*

## <span id="page-11-0"></span> **ХОЛБОО БАРИХ**

Энэхүү цахим хичээлийн талаар мэдээлэл авах, холбоо барих "Тогтвортой хөгжлийн боловсрол төсөл" болон төслийн гүйцэтгэгч "Насан туршийн боловсролын үндэсний төв" –тэй холбоо барих мэдээлэл агуулсан хуудас (Зураг 11).

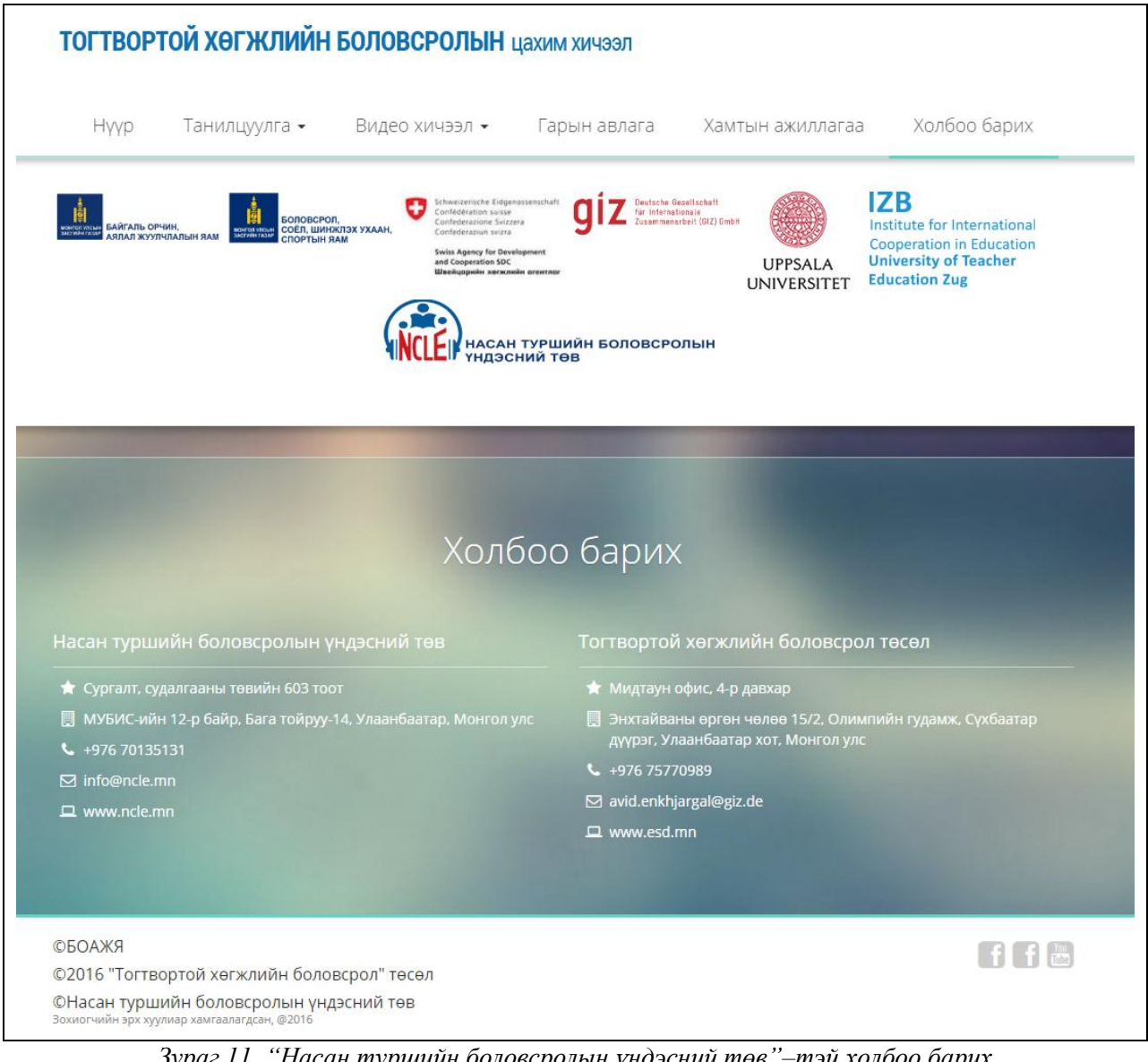

*Зураг 11. "Насан туршийн боловсролын үндэсний төв"–тэй холбоо барих мэдээллийн хуудас*